Mestrado Integrado em Arquitectura Ano Lectivo 2023-2024 1º Semestre Docente - Nuno Alão 2º Ano

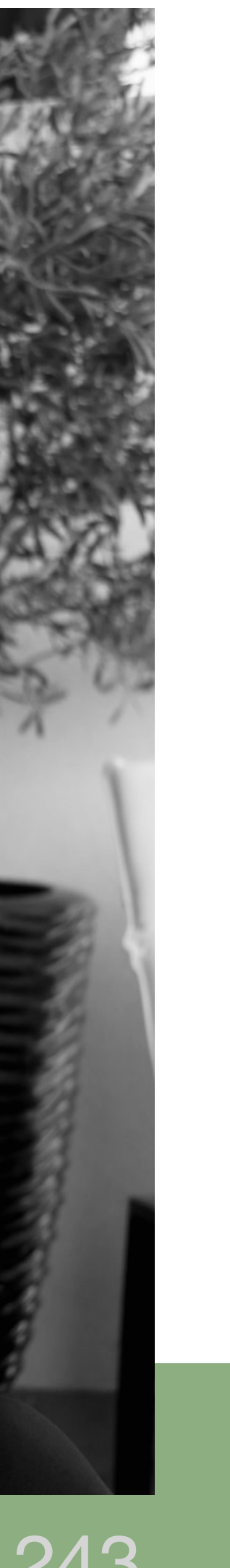

# **Representação Digital**

# ANA RITA SILVA FERNANDES 20221243

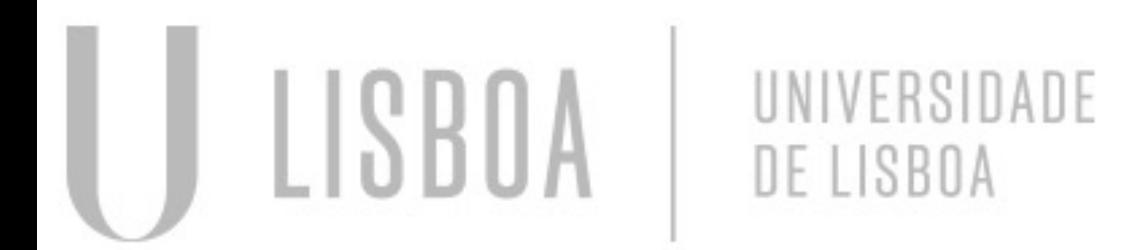

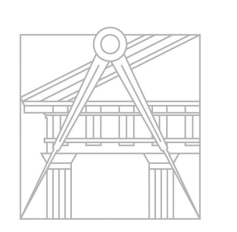

**FACULDADE DE ARQUITETURA** UNIVERSIDADE DE LISBOA

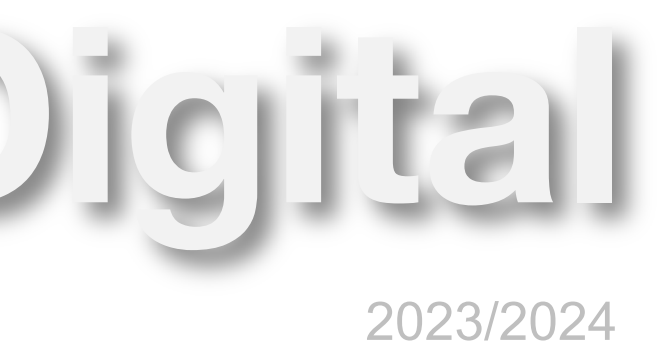

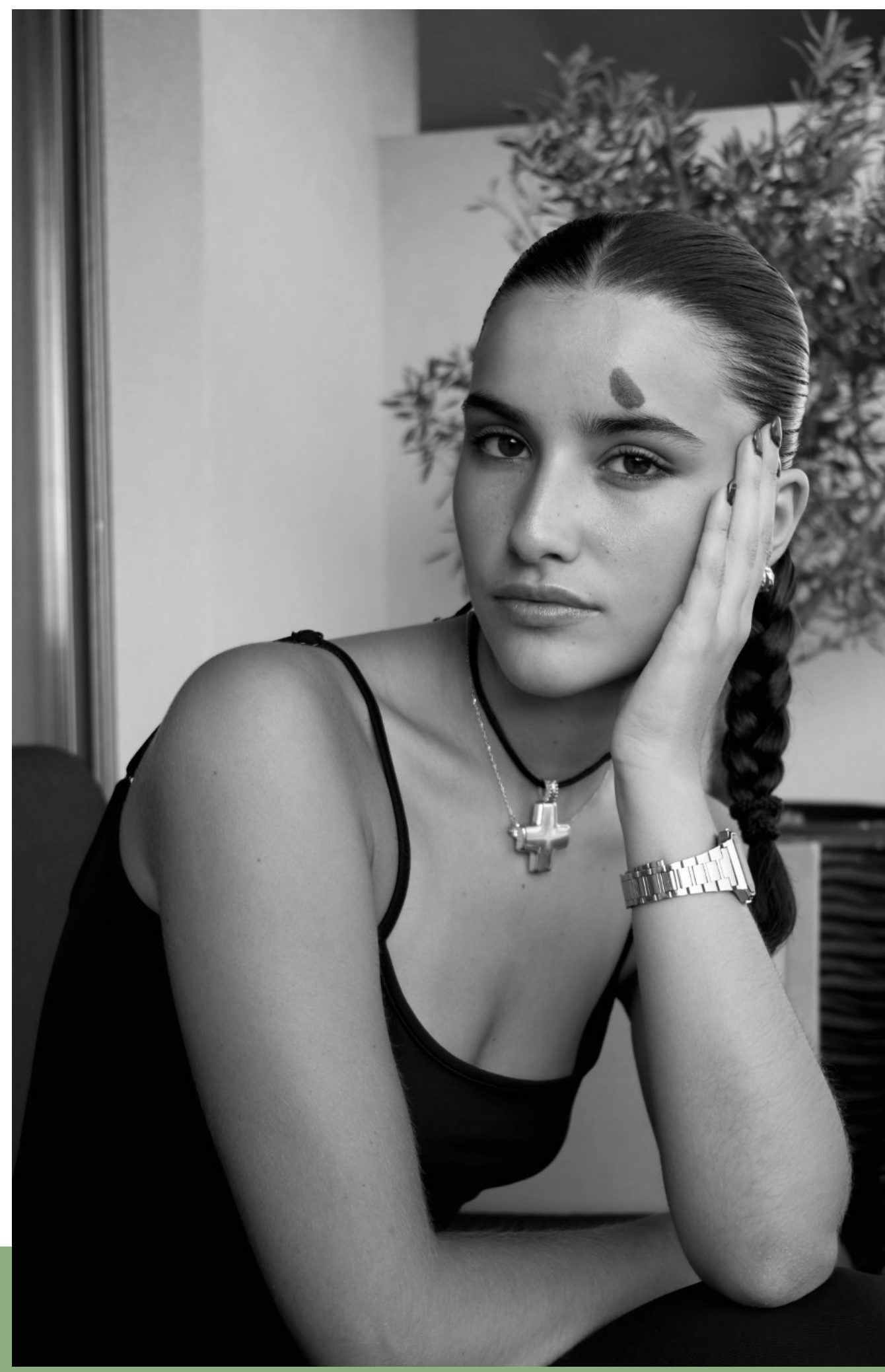

## **ÍNDICE**

# Poliedros

- Tetraedro
- Hexaedro
- Octaedro
- Dodecaedro
- Icosaedro

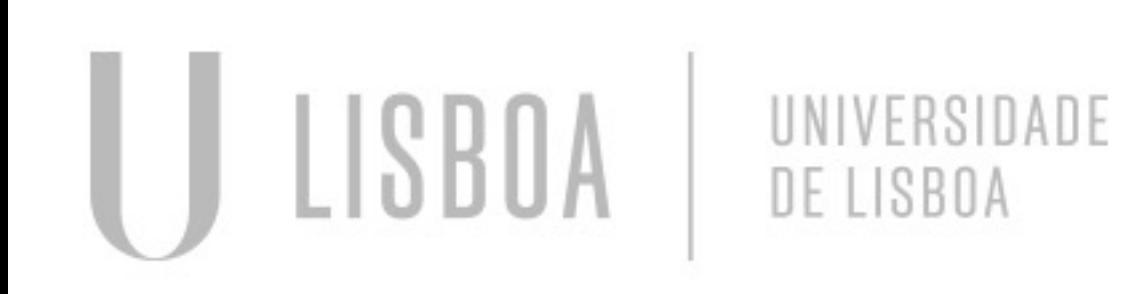

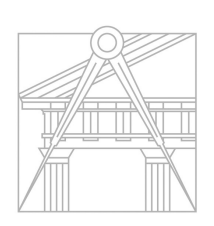

**FACULDADE DE ARQUITETURA** UNIVERSIDADE DE LISBOA

Re. Dig.

# **Tetraedro**

LISBOA

- Um poliedro com quatro faces triangulares, quatro vértices e seis arestas
- Passo a passo da sua representação no AutoCad:

UNIVERSIDADE

DE LISBOA

- 1. Desenhar a planificação do tetraedro (triangulo equilátero de 10 de lado), usando a ferramenta Mirror para desenhar todas as faces do poliedro;
- 2. Antes de levantar os 3 triângulos precisamos de descobrir o ponto do eixo em que os três vértices se juntam para isso é necessário alguns passos auxiliares ( linha de eixo, circunferência que indica o ponto de interseção no eixo dando-nos o vértice do Tetraedro);
- 3. Depois de representar a circunferência é necessário coloca-la na posição vertical para nos dar o ponto de interseção com o eixo, para isso é necessário um 3DRotate;
- 4. Novamente com o 3DRotate vamos levantar as três faces triangulares até ao ponto de interseção da circunferência com o eixo que representamos no passo anterior;
- 5. Visto que o 3DRotate só gira em torno dos 3 eixos (x,y,z), depois de levantar a primeira face triangular vai ser necessário aplicar um Rotate de 60º para o resto das faces;

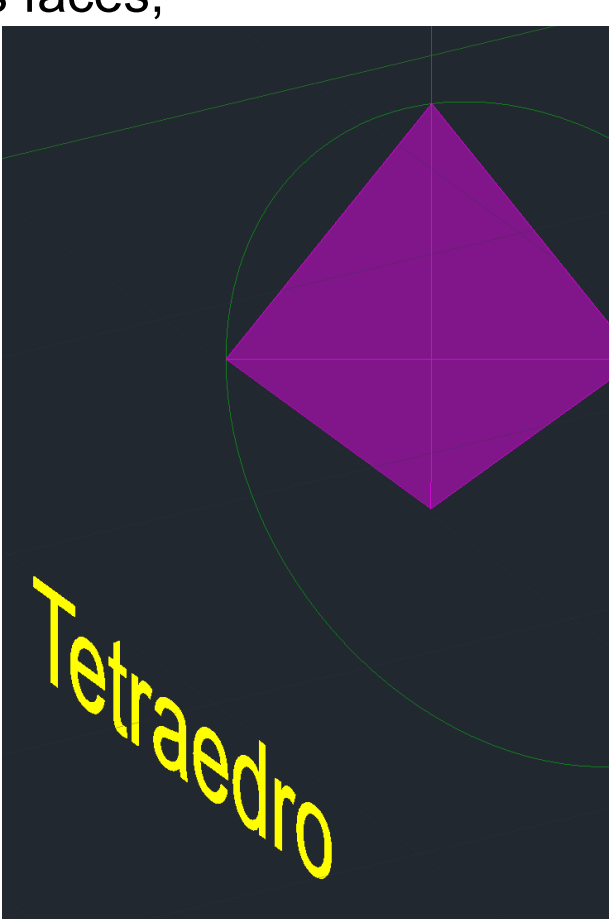

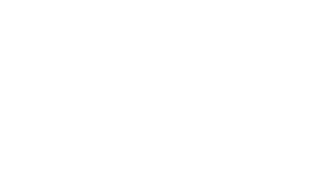

**FACULDADE DE ARQUITETURA** UNIVERSIDADE DE LISBOA

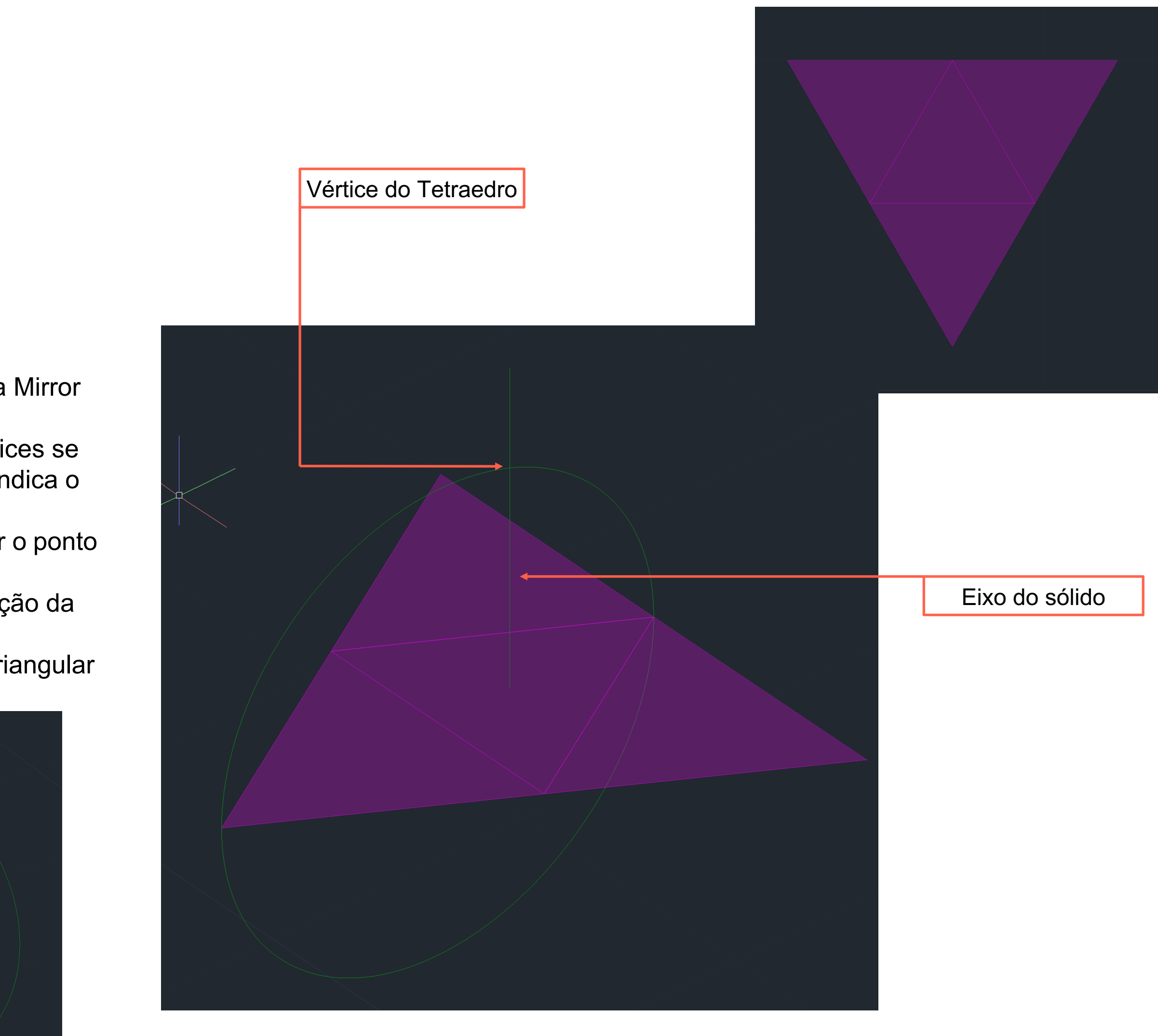

Re. Dig.

# **Hexaedro**

- Um poliedro com 6 faces quadradas, 8 vértices e 12 arestas
- Passo a passo da sua representação no AutoCad:
- 1. Desenhar a planificação do hexaedro (quadrado de 10 de lado), usando a ferramenta Mirror para desenhar todas as faces do poliedro;
- 2. Usando o 3DRotate vamos levantar as faces quadradas que ficam verticais à base;
- 3. Deixando a base superior por fechar o nosso poliedro, é necessário voltar a usar o 3DRotate e com mesma lógica das faces verticais;

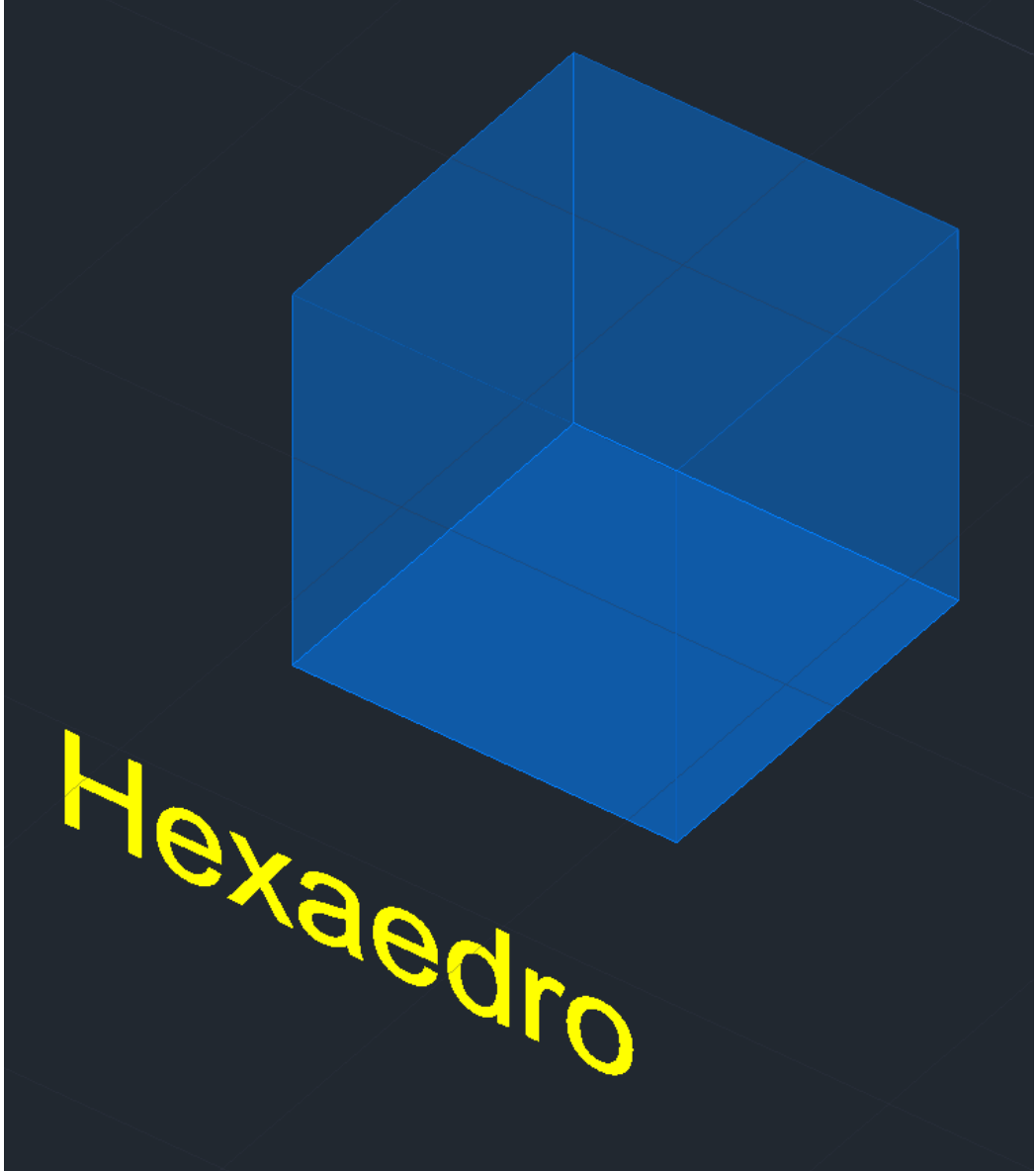

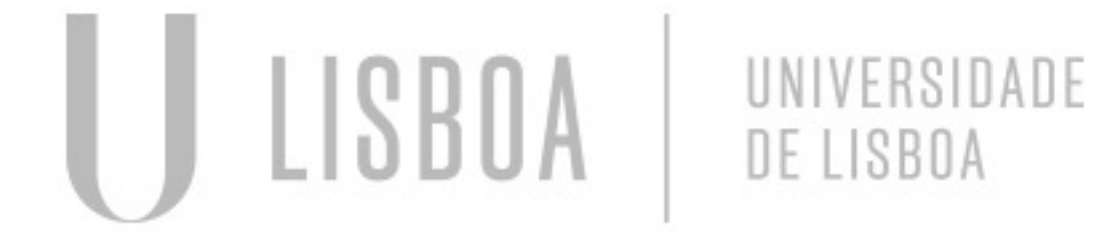

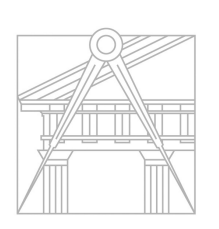

**FACULDADE DE ARQUITETURA** UNIVERSIDADE DE LISBOA

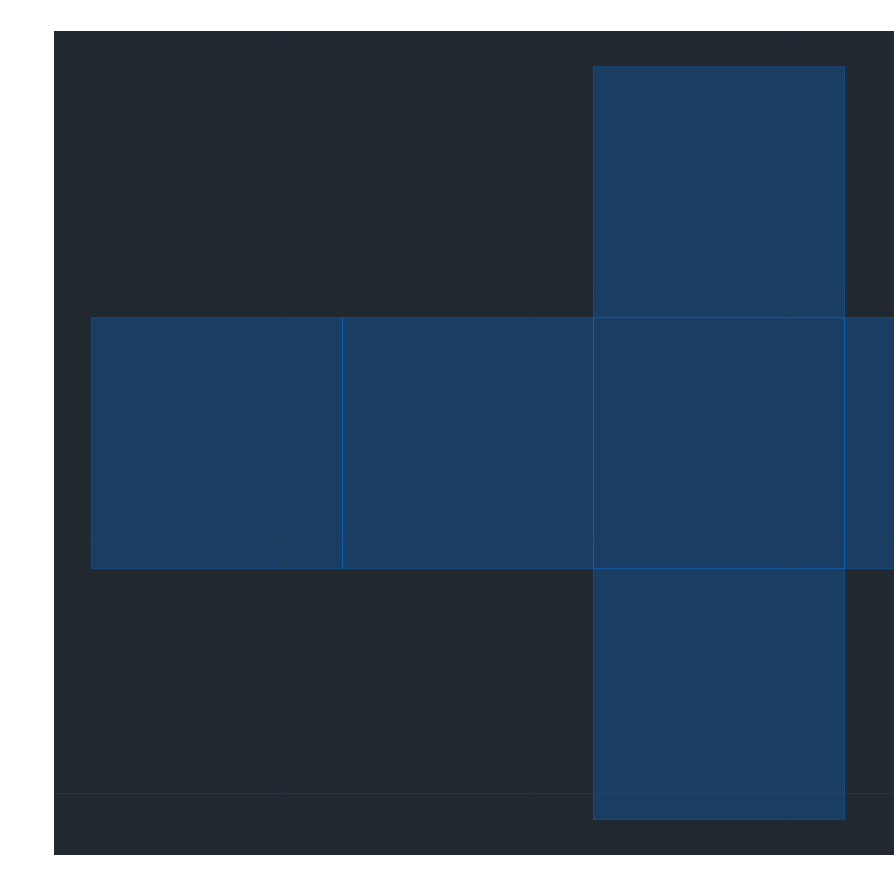

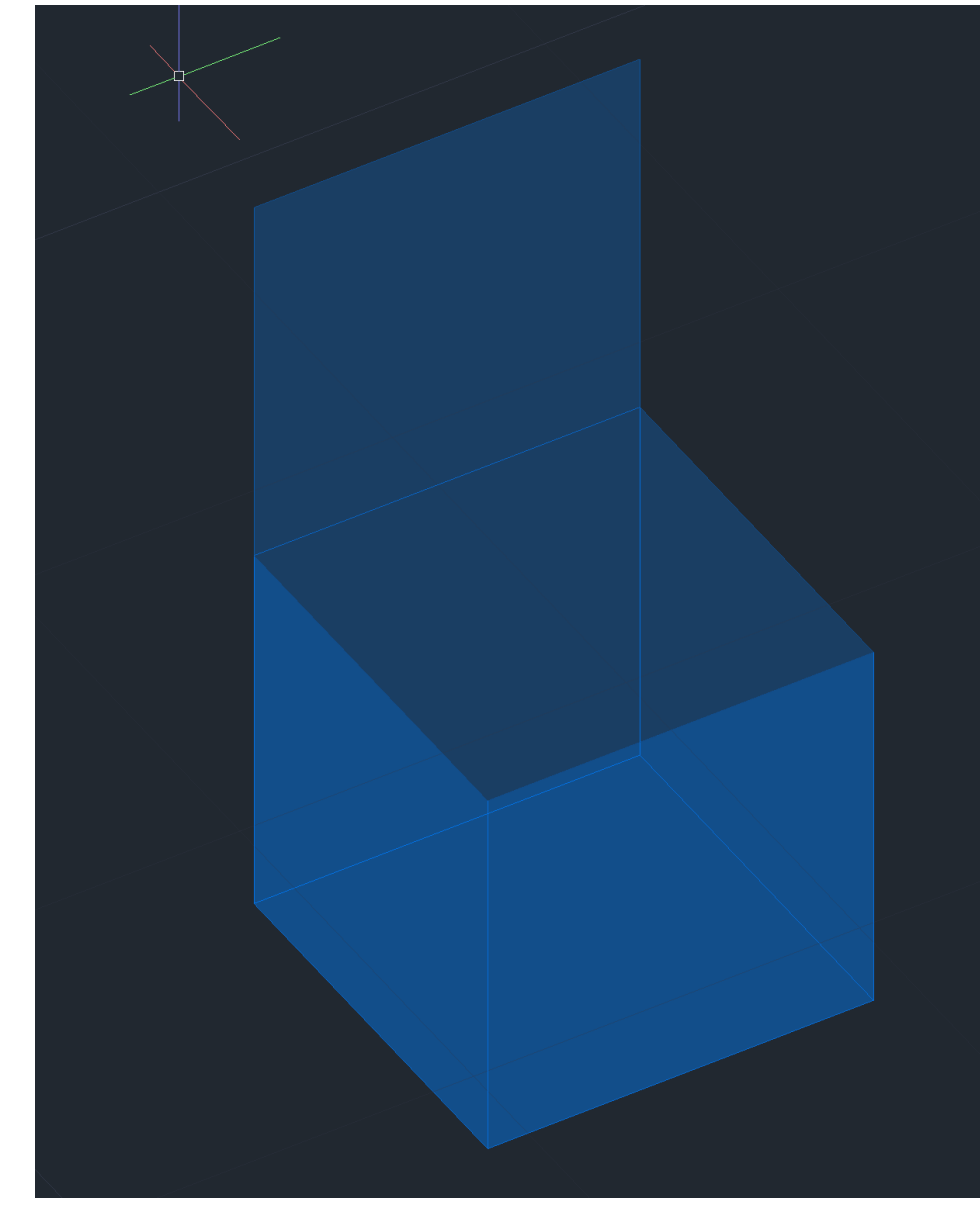

Re. Dig.

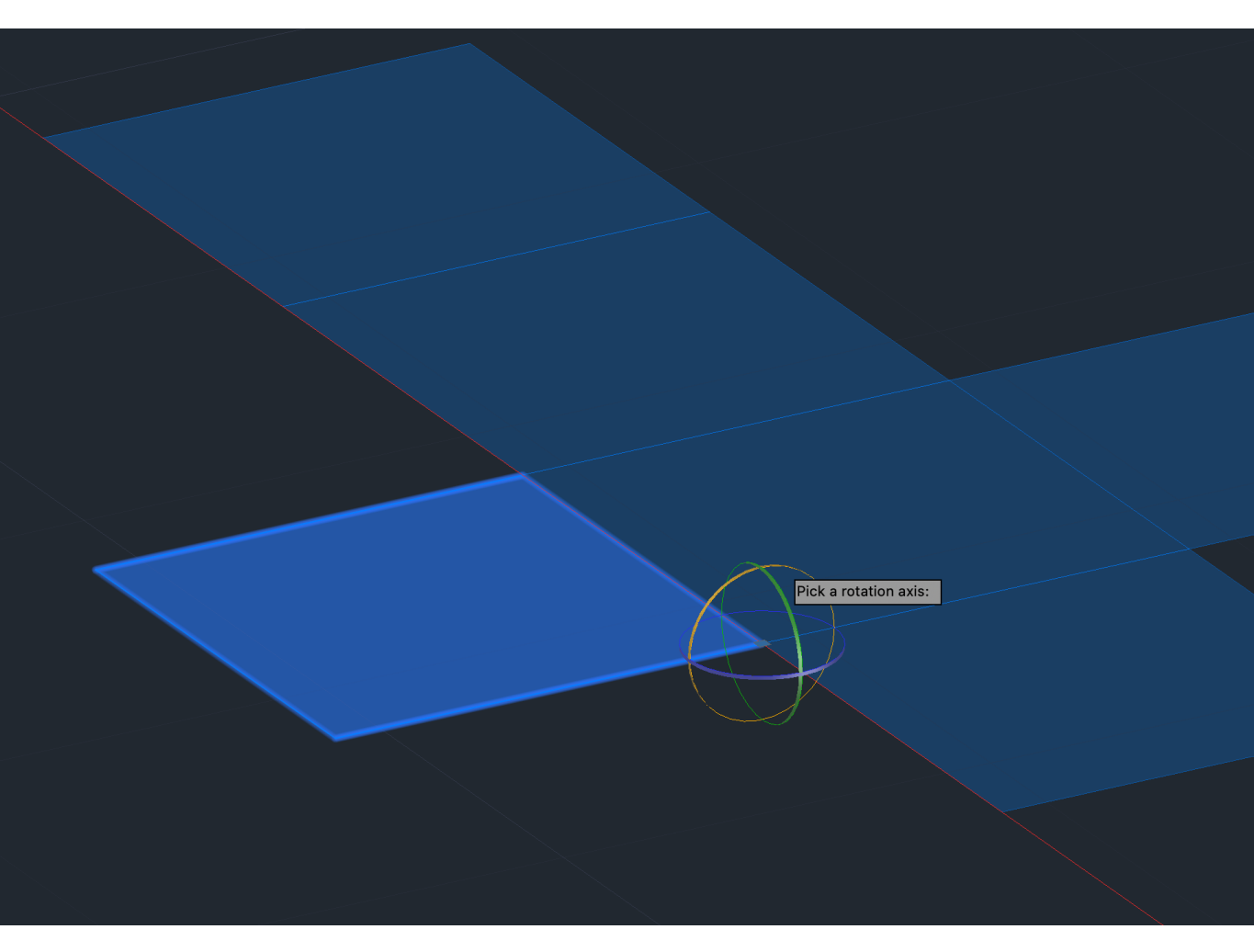

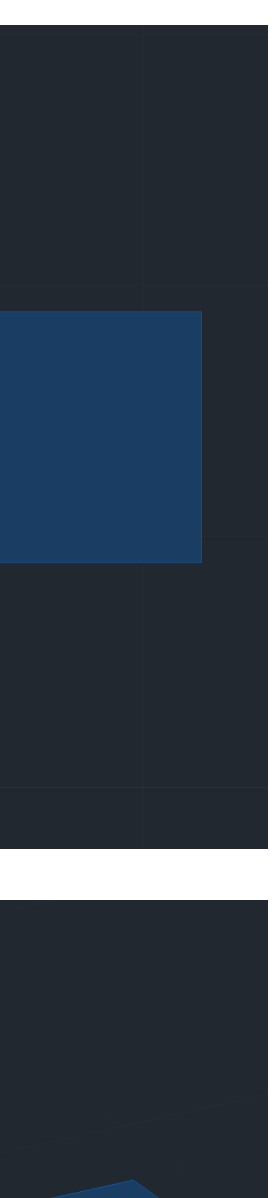

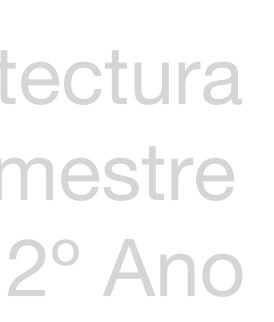

# **Octaedro**

LISBOA

DE LISBOA

- Um poliedro com 8 faces triangulares, 6 vértices e 12 arestas
- Passo a passo da sua representação no AutoCad:
- 1. Começamos por desenhar um quadrado de 10 de lado e um triangulo equilátero de 10 de lado alinhado com uma aresta do quadrado;
- 2. Para representarmos as suas faces triangulares em 3D precisamos de descobrir os dois ponto do eixo em que os vértices das faces triangulares se unem, para isso é necessário alguns passos auxiliares (linha de eixo do poliedro e circunferência que indique os dois ponto de interseção no eixo dando-nos o dois vértices opostos do Octaedro);
- 3. Depois de representar a circunferência é necessário coloca-la na posição vertical para nos dar os pontos de interseção com o eixo, para isso é necessário um 3DRotate;
- 4. Com o 3DRotate vamos levantar estas duas faces triangulares com o mesmo raciocínio que foi usado no tetraedro;
- 5. Com o 3DArray vamos representar o resto do octaedro, as restantes 5 faces triangulares, ( selecionamos a face triangular, Polar para indicar o tipo de array, indicar 4 items de array (4 lados do quadrado inicial), 360 para o ângulo, clicar em yes para rodar o objeto selecionado e identificar o centro e um vértice do eixo).
- 6. Terminando com o 3DMirror para espelhar as 4 faces triangulares para a parte inferior.

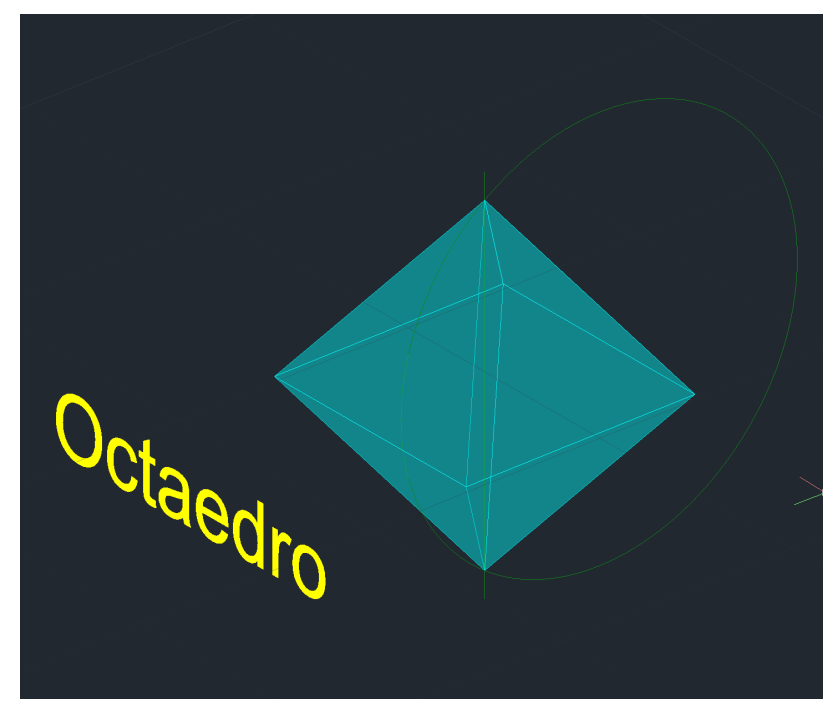

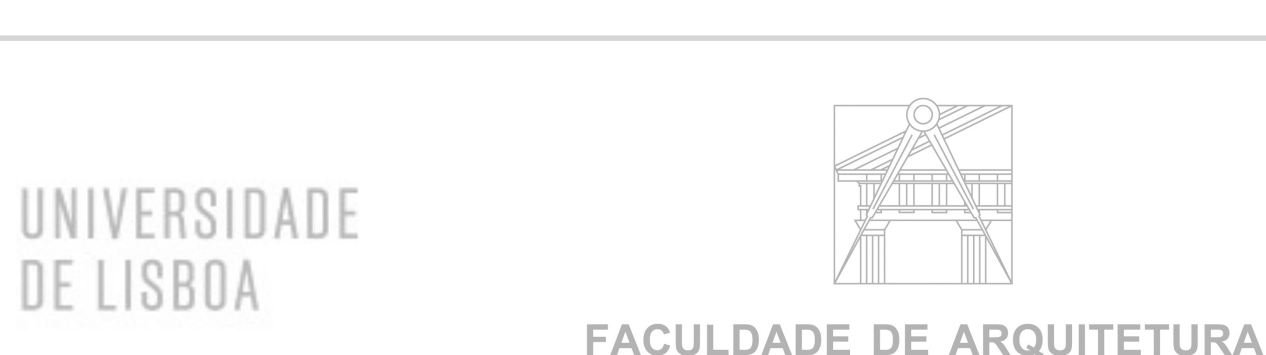

UNIVERSIDADE DE LISBOA

### Vértices opostos do Octaedro

Re. Dig.

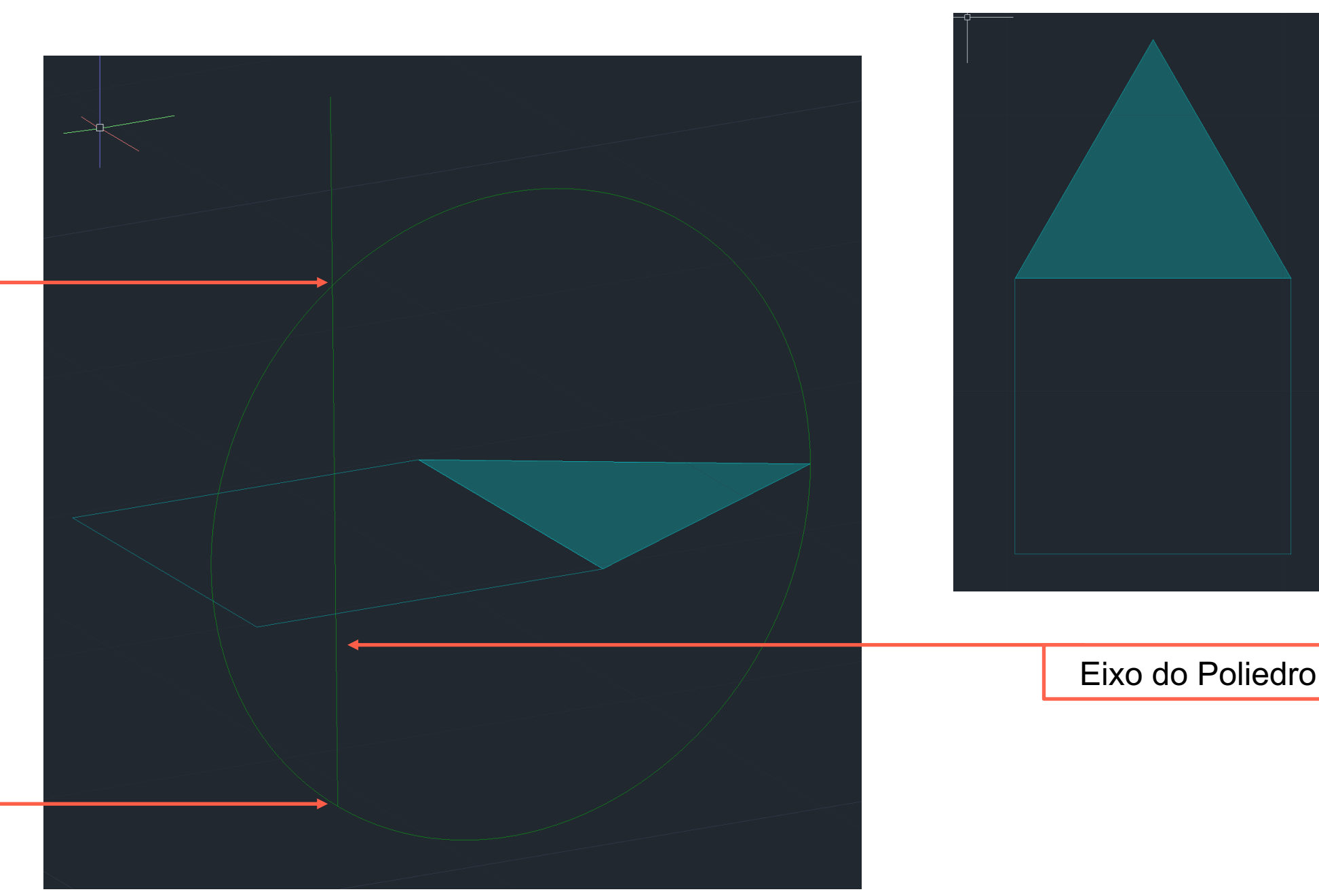

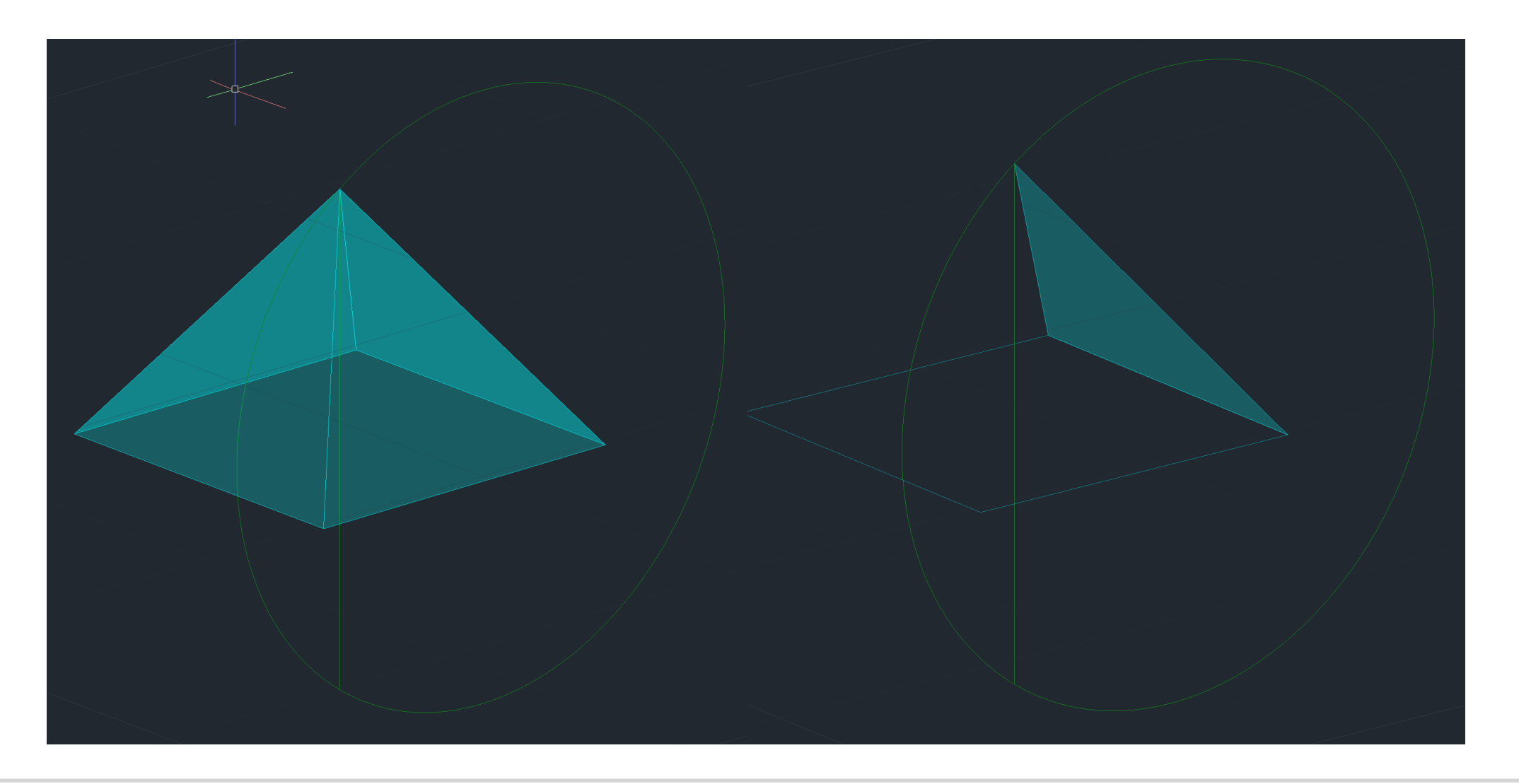

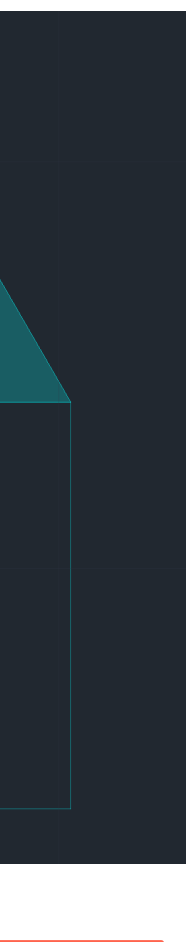

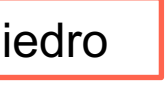

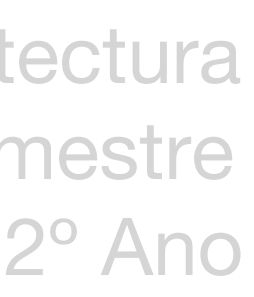

# **Dodecaedro**

- Um poliedro com 12 faces pentagonais, 20 vértices e 30 arestas

- Passo a passo da sua representação no AutoCad:

- 1. Desenhar a planificação de 3 faces pentagonais (pentágono com 10 de lado), usando a ferramenta Mirror para auxilio das restantes faces;
- 2. Encontrar o eixo de rotação, com o auxilio de duas linhas perpendiculares às charneiras dos dois pentágonos que depois irão levantar;
- 3. Desenhar uma circunferência na extremidade da linha auxiliar (a linha paralela ao eixo y) até ao vértice do pentágono. Com 3DRotate é necessário desenhar essa circunferência na vertical
- 4. Dando a 1ª primeira circunferência feita fazemos um Copy dela e colocamos paralela à outra charneira
- 5. Dado estes passos auxiliares descobrimos a aresta do nosso poliedro, e fazemos Align dos dois pentágonos
- 6. Com o 3DArray criamos as restantes faces pentagonais da base ( selecionamos as 3 faces pentagonais, Polar para indicar o tipo de array, indicar 5 items de array (5 lados do pentágono inicial), 360 para o ângulo, clicar em yes para rodar o objeto selecionado e identificar o centro e um e um ponto dentro do sólido;
- 7. Para terminar fazemos um 3DMiror para ficarmos com a outra parte do poliedro e depois um Rotate com ângulo 36º para encaixar as duas partes e formar o pretendido dodecaedro

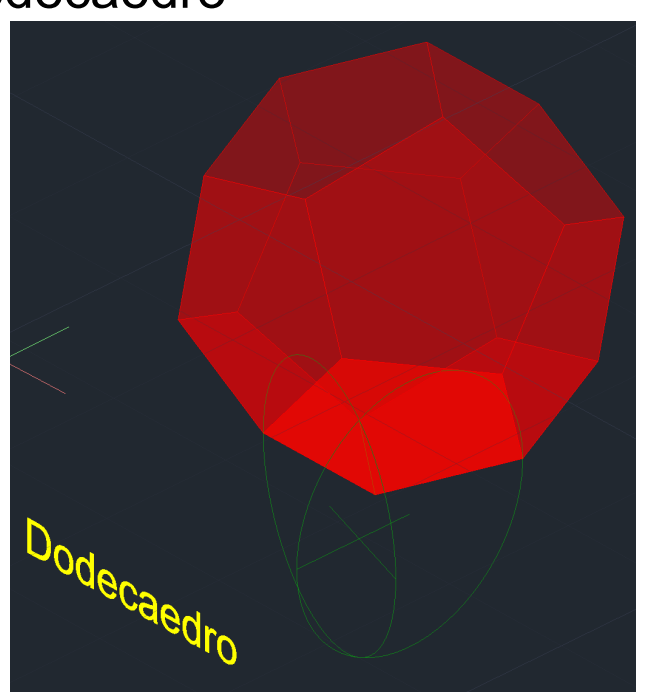

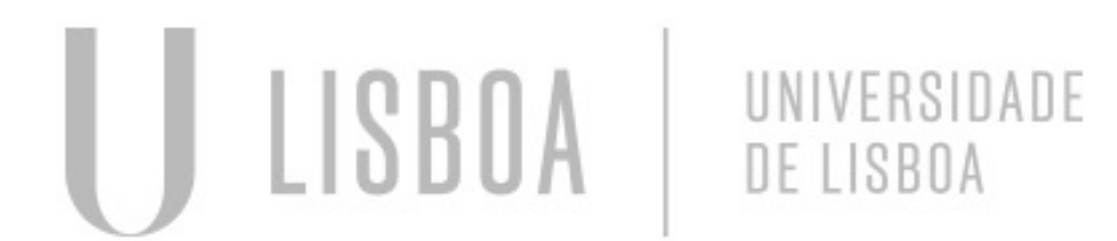

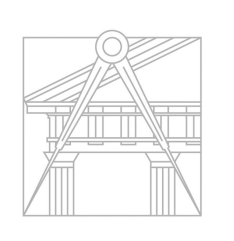

**FACULDADE DE ARQUITETURA** UNIVERSIDADE DE LISBOA

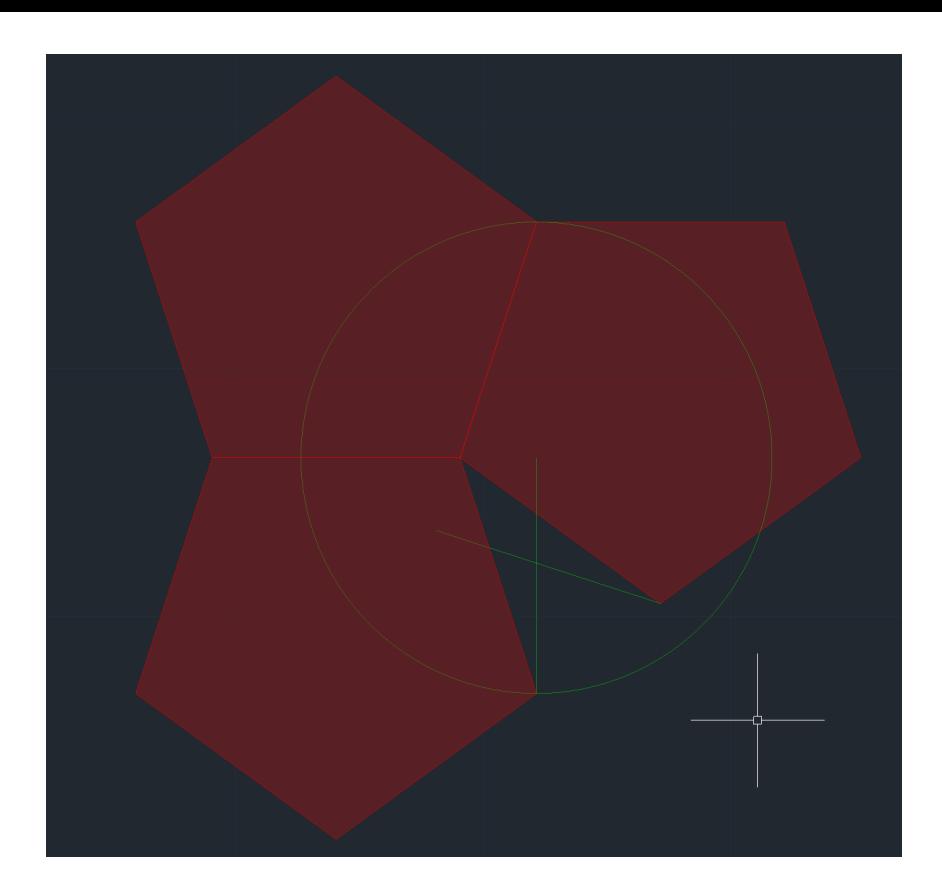

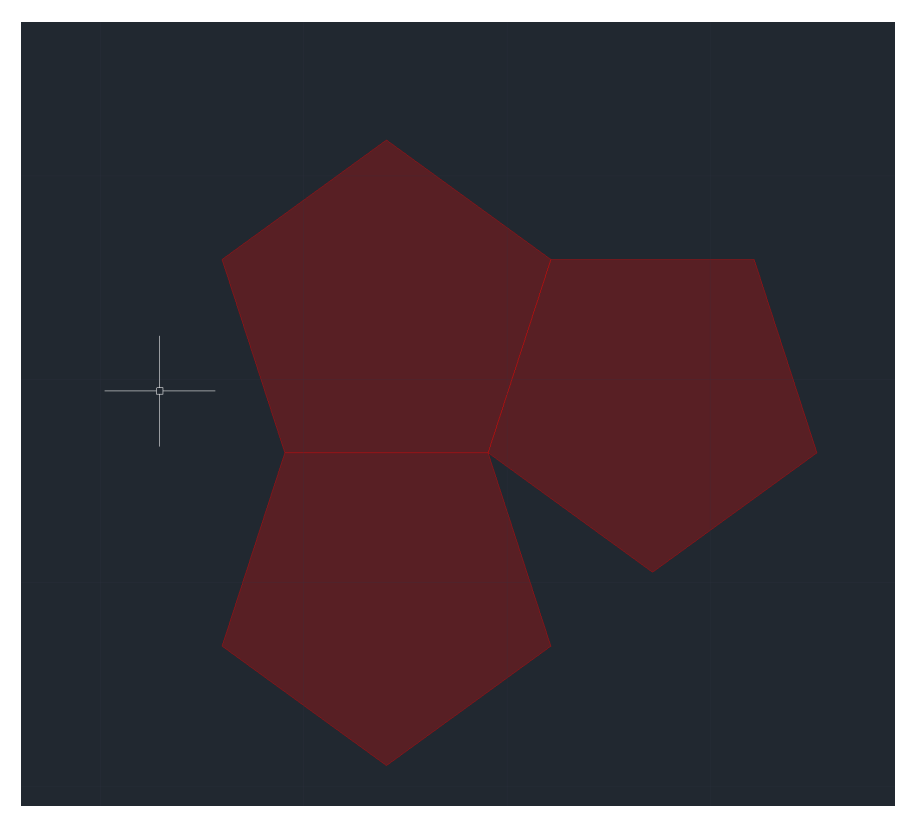

F(e)

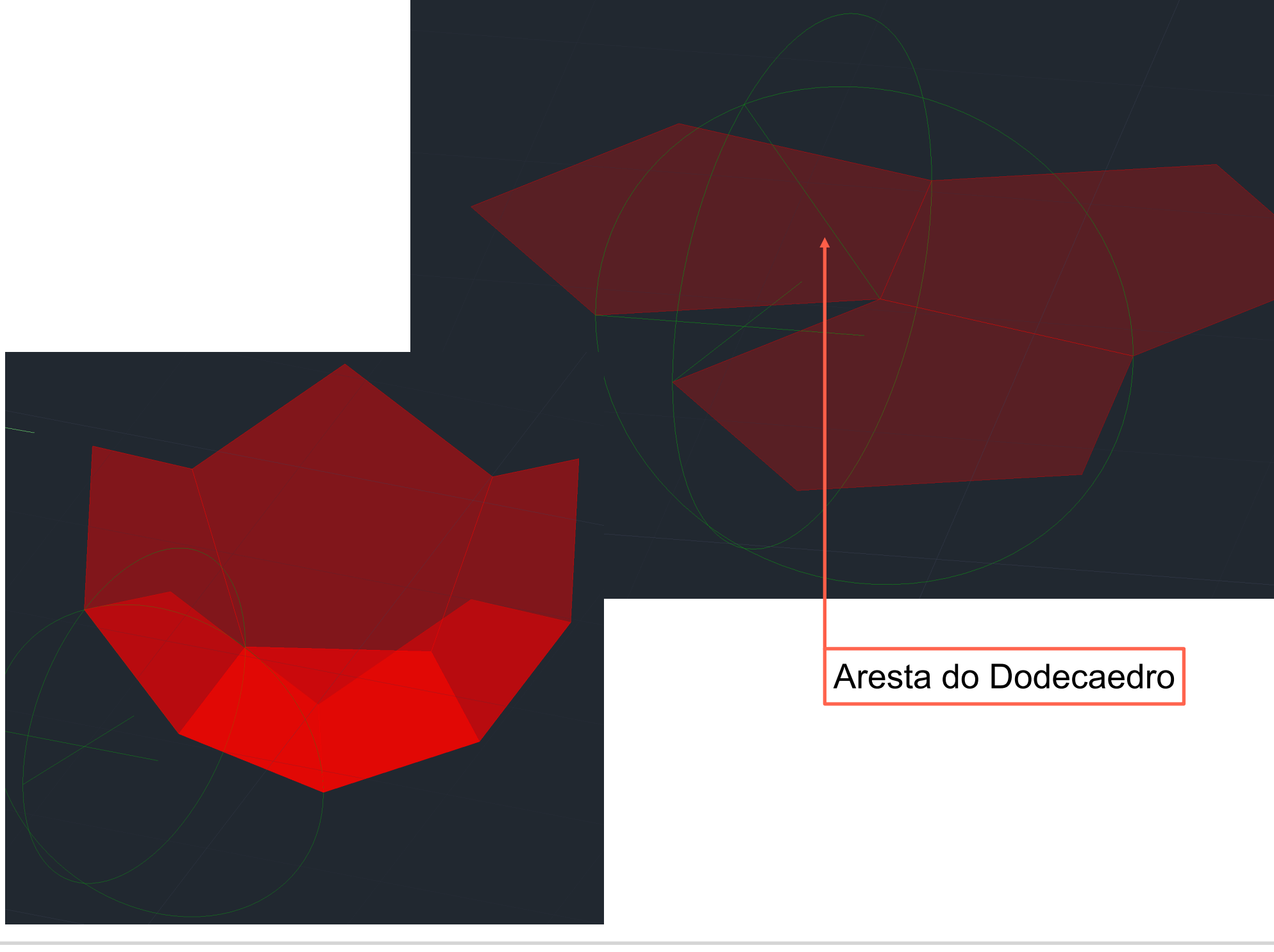

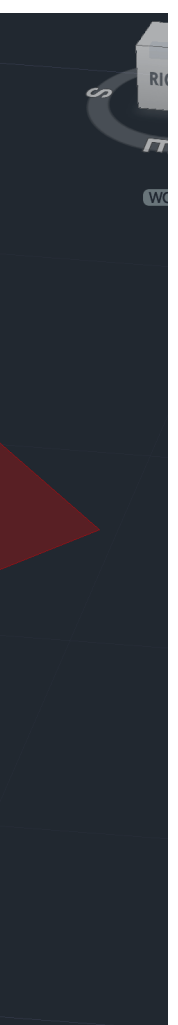

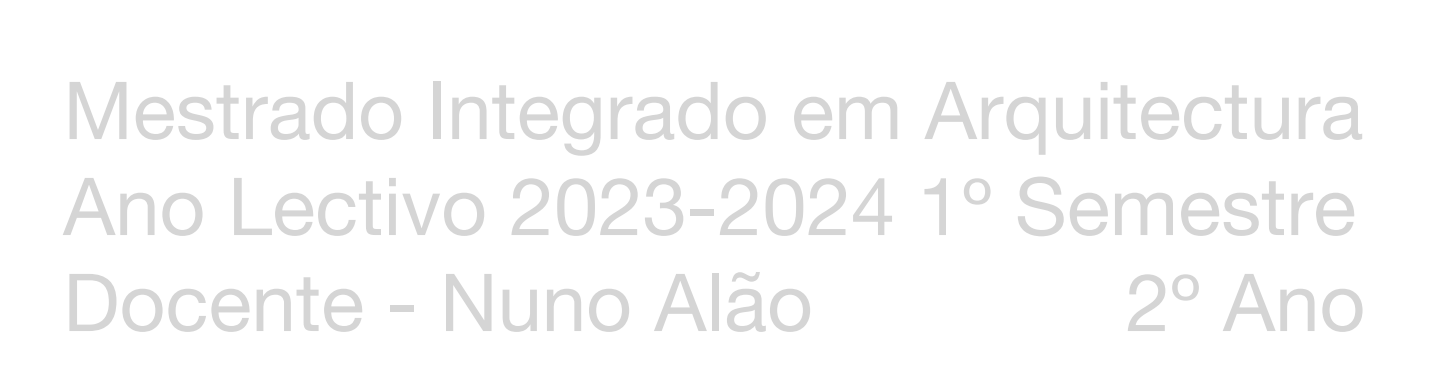

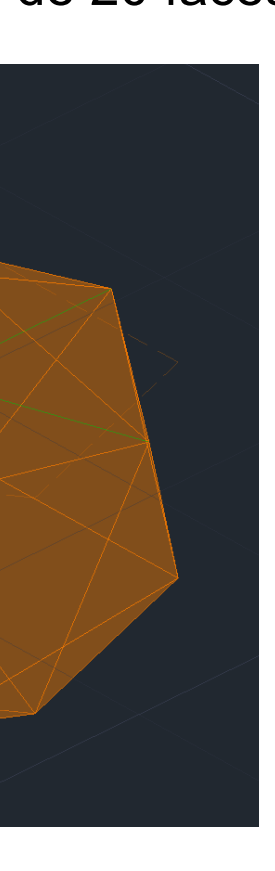

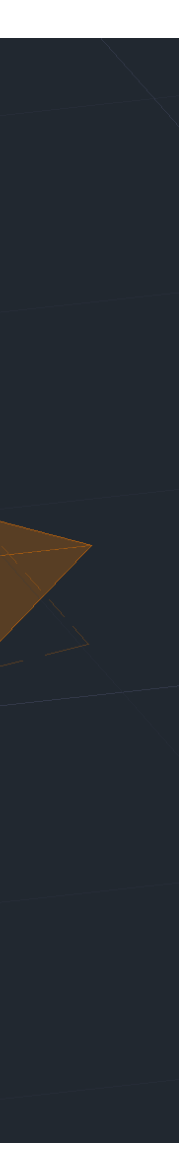

### **Icosaedro**

LISBOA

- Um poliedro com 20 faces triangulares, 12 vértices e 30 arestas

- Passo a passo da sua representação no AutoCad:

- 1. Desenhar a planificação de 2 faces (quadrado e triangulo de 10 de lado), usando a ferramenta Mirror para desenhar todas as faces do poliedro;
- 2. Para descobrimos dois vértices do icosaedro, para isso é necessário alguns passos auxiliares (linha de eixo do poliedro, linha de auxilio num dos vértices do outro pentágono e circunferência que indique os dois ponto de interseção dando-nos dois vértices do icosaedro;
- 3. Com o 3DRotate rodamos duas vezes a face triangular até aos pontos que encontrámos nos passos auxiliares;
- 4. Novamente, com o mesmo raciocínio que o octaedro e dodecaedro, com o 3DArray vamos representar o resto do poliedro as restantes faces triangulares (selecionamos todas as faces, Polar para indicar o tipo de array, indicar 5 items de array (5 lados do pentágono inicial), 360 para o ângulo, clicar em yes para rodar o objeto selecionado e identificar o centro e o vértice);
- 5. Para terminar usamos o 3DMirror e o Rotate para ficarmos com a forma do poliedro de 20 faces triangulares.

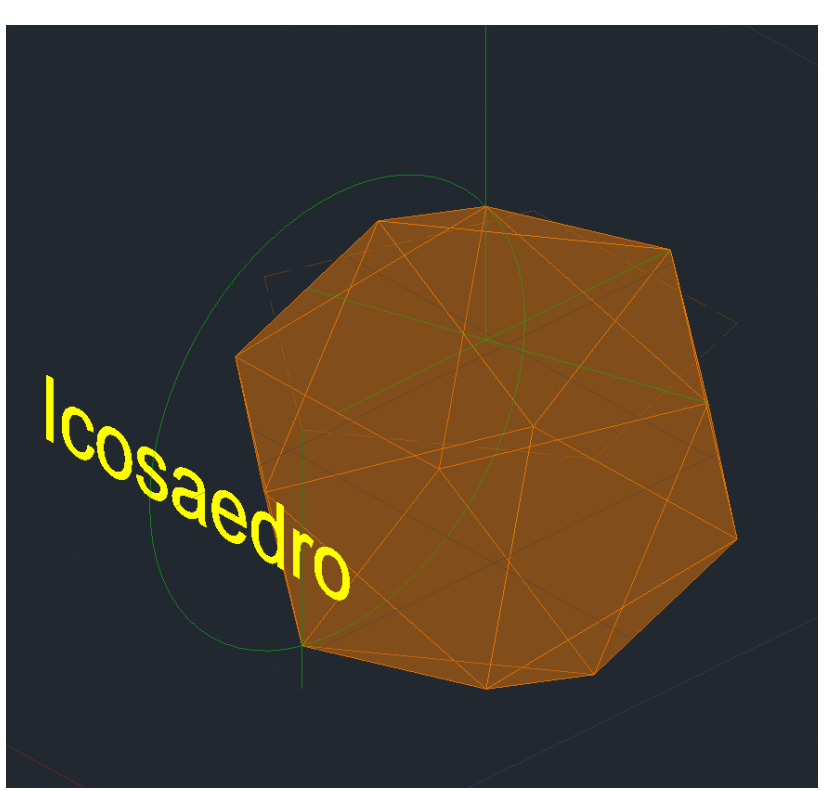

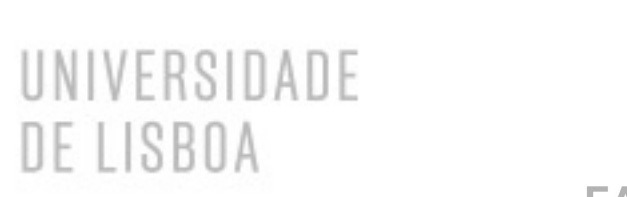

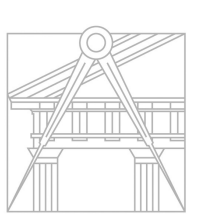

**FACULDADE DE ARQUITETURA** UNIVERSIDADE DE LISBOA

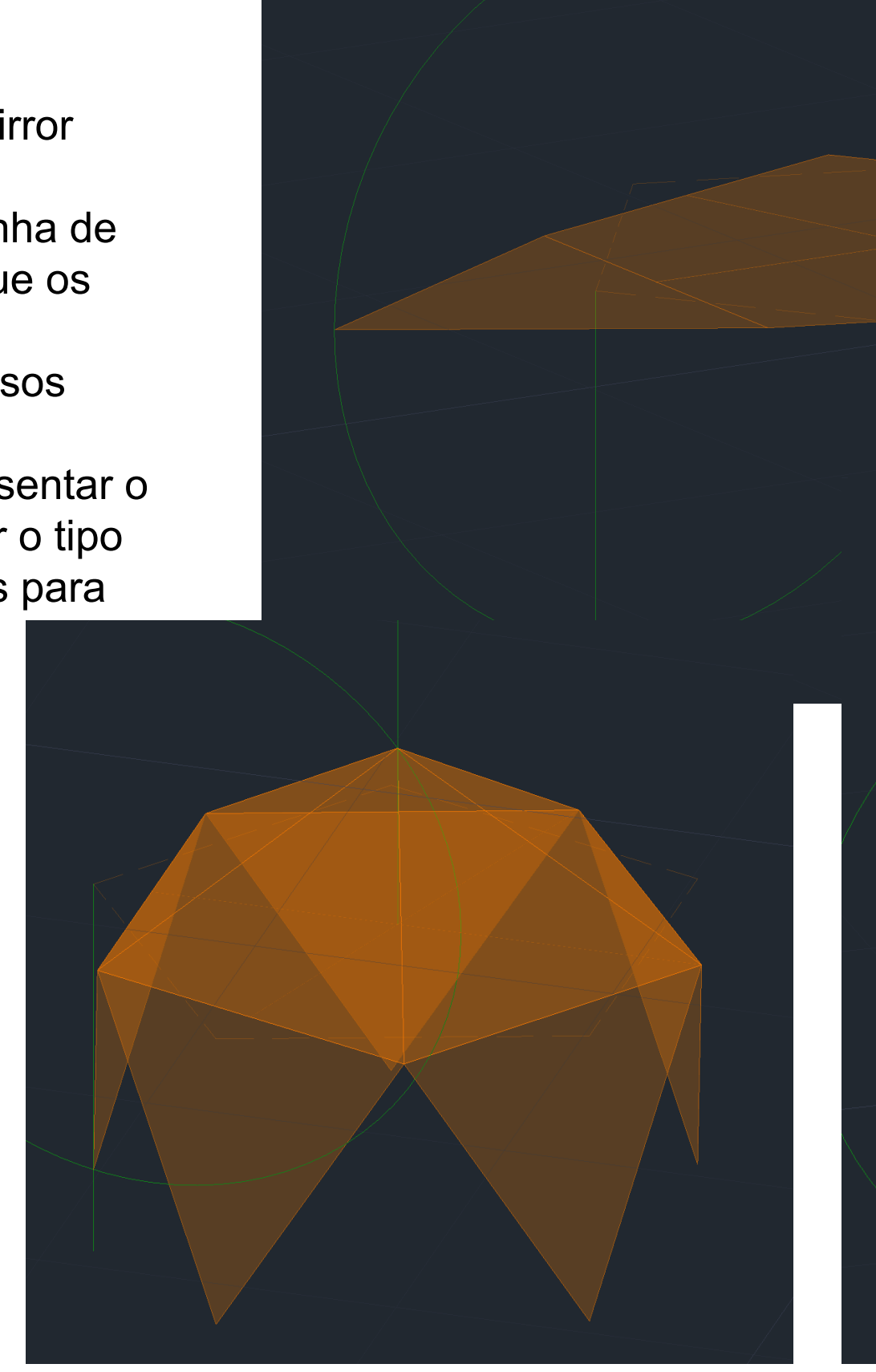

Re. Dig.

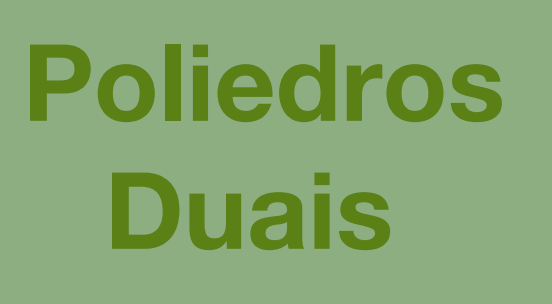

- Comandos usados: Align **Scale** 

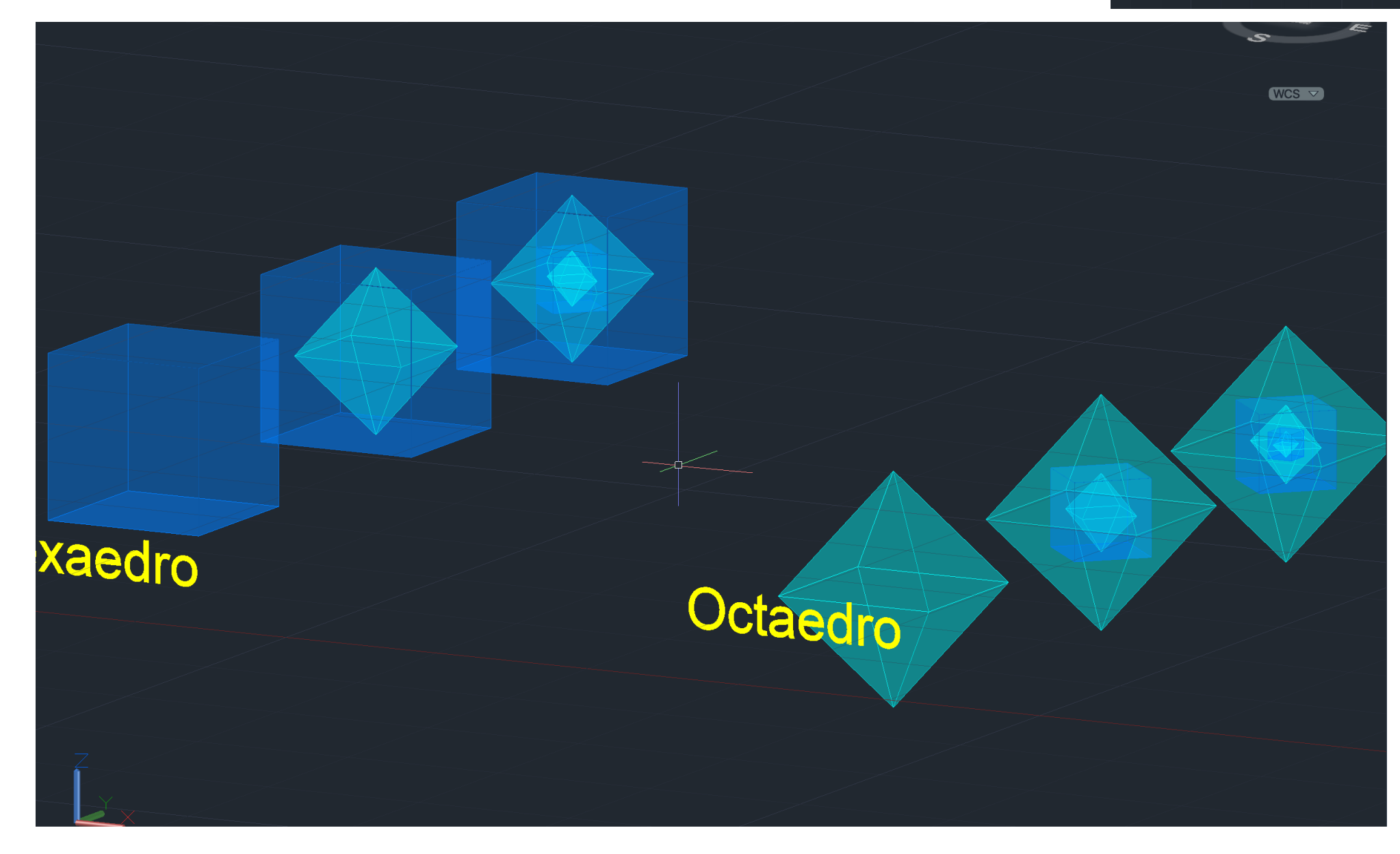

Re. Dig.

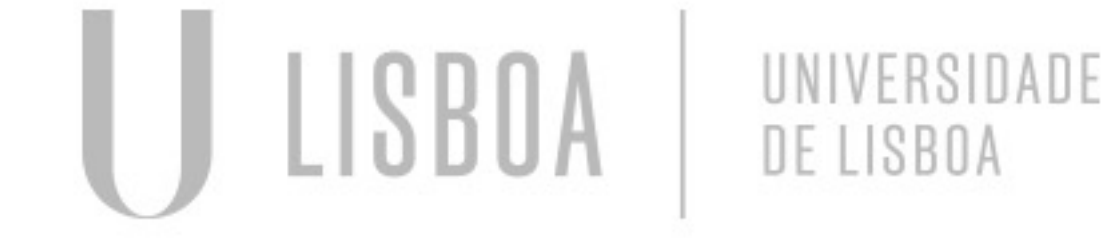

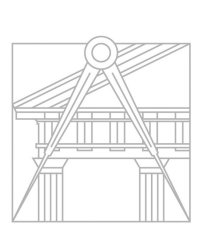

**FACULDADE DE ARQUITETURA** UNIVERSIDADE DE LISBOA

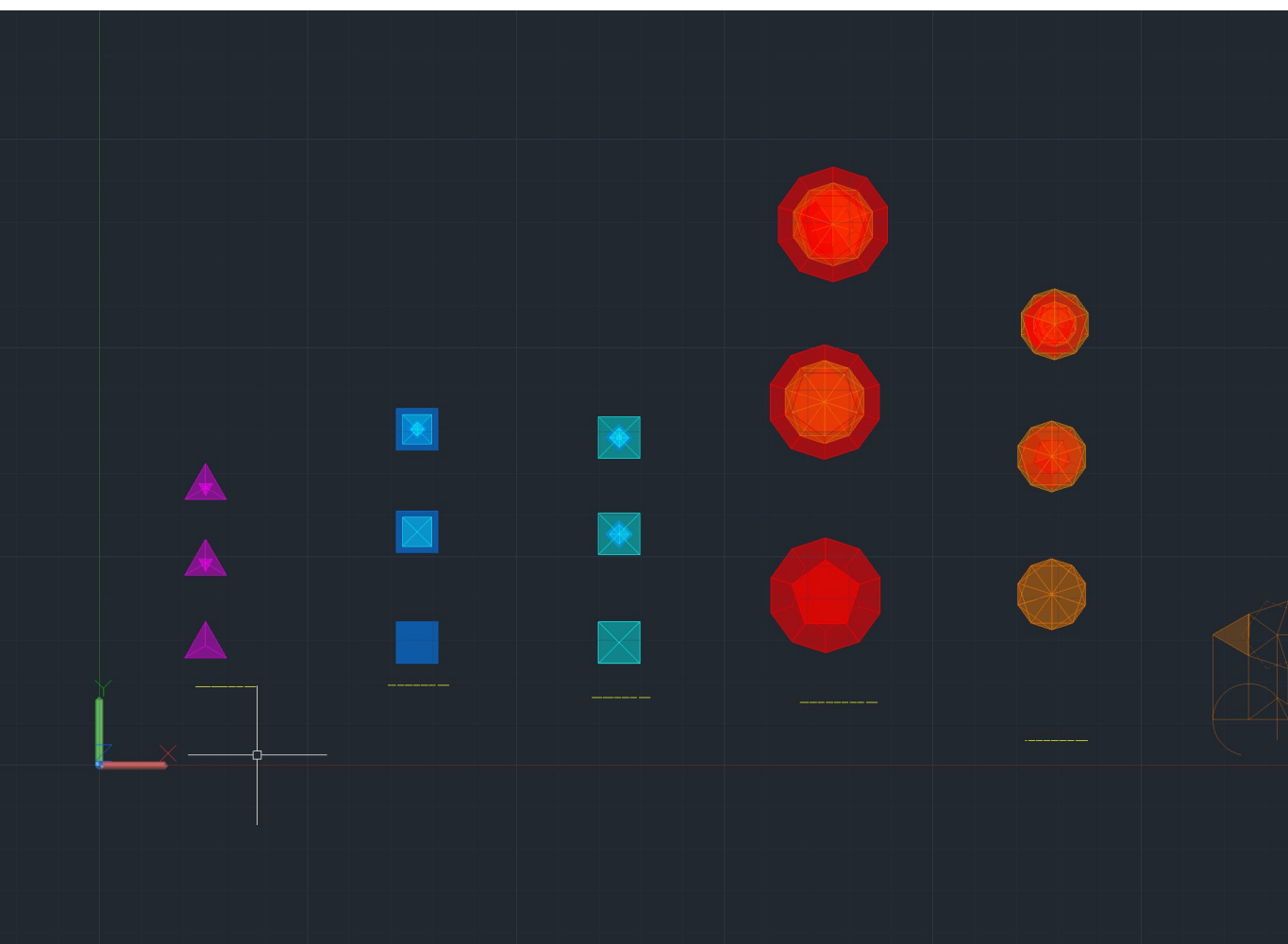

Mestrado Integrado em Arquitectura Ano Lectivo 2023-2024 1º Semestre Docente - Nuno Alão 2º Ano

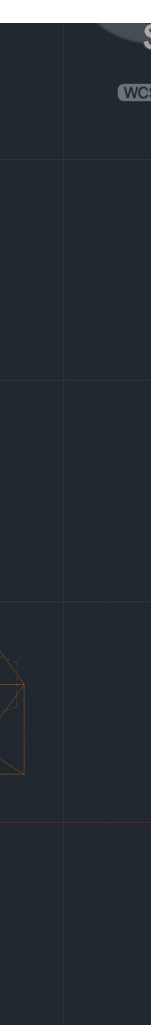

- Dois poliedros são chamados duais quando um está dentro do outro, de tal fora que os vértices do poliedro que está no interior tocam as faces do poliedro exterior somente no ponto central de cada face;